## **Sharing document links**

## On this page

· Providing an easy-to-remember link

After a document is published to Cameo Collaborator for Magic Collaboration Studio, you can share it with reviewers by providing a link to a Cameo Collaborator document.

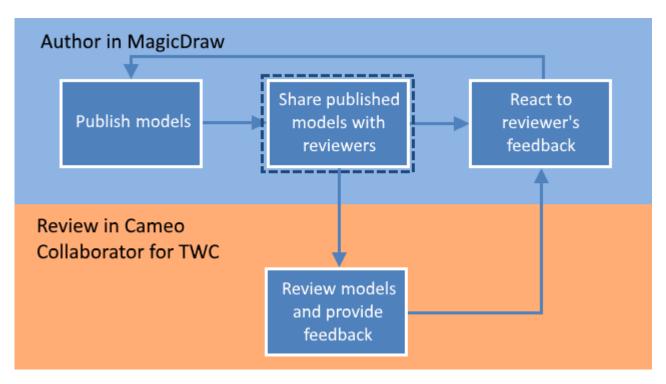

Sharing a published model is the second step in the workflow for reviewing models and providing feedback.

## To get a link to a Cameo Collaborator document

- 1. Open the Resources application in one of the following ways:
  - In an internet browser, go to https://<domain\_name>:<port>/resources.

Not supported internet browsers are Collaborator for Magic Collaboration Studio does not support Internet Explorer. Use a different internet browser instead.

- In the app bar of the document portal, click and select Resources.
- 2. Go to the category containing the Cameo Collaborator document you want to share.
- 3. Click next to the document, and do one of the following and select **Get resource link**.
- 4. If you want to copy a public link, in the open window, turn on the Public switch as shown below.

Prerequisite for public links public links public links to work, the Guest user needs to be configured for Magic Collaboration Studio. For more information, refer to Setting up Guest user

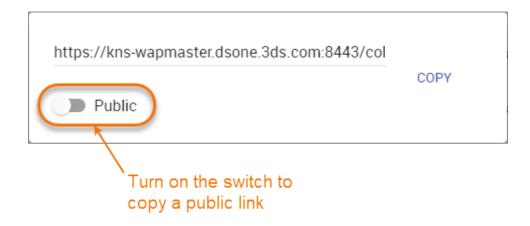

5. Click Copy button.

After you complete the above steps, the link to a document is copied to your clipboard and you can share it with reviewers.

## Providing an easy-to-remember link

When you want to share a Cameo Collaborator document and provide reviewers with an easy-to-remember link, you can rewrite the link to the document by using a document name in it.

To get an easy-to-remember link to a published model

- 1. Get a link to a published model, as described above. The link should look like this <domain>:<port>/collaborator/document/<document ID>.
- 2. After pasting the link to share it with reviewers, replace the document ID with the name of the published document and add .CC at the end of the

Example example, if you want to rewrite the link to the document named Climate control system, the rewritten link should look like this < domain>:

<port>/collaborator/document/Climate%20control%20system.CC.

Character limitations

The description of the comment of the comment of the comme

• You cannot use slashes (/) and back slashes (\). They are treated as resource separators in a document link. **Related pages** 

- You must encode the following characters in the document name (i.e., replace each character with "%" followed by two hexadecimal digits) befo
   Reviewing documents and providing feedback
   Rescusing it is ald RL:

+=@#\$%^&<>\{}|[]`;:?,

You can use alphanumeric and the following special characters without encoding:

\$-.+!'()\_\*~